## *SOMM Online*

## **Exempel från A‐kursen.**

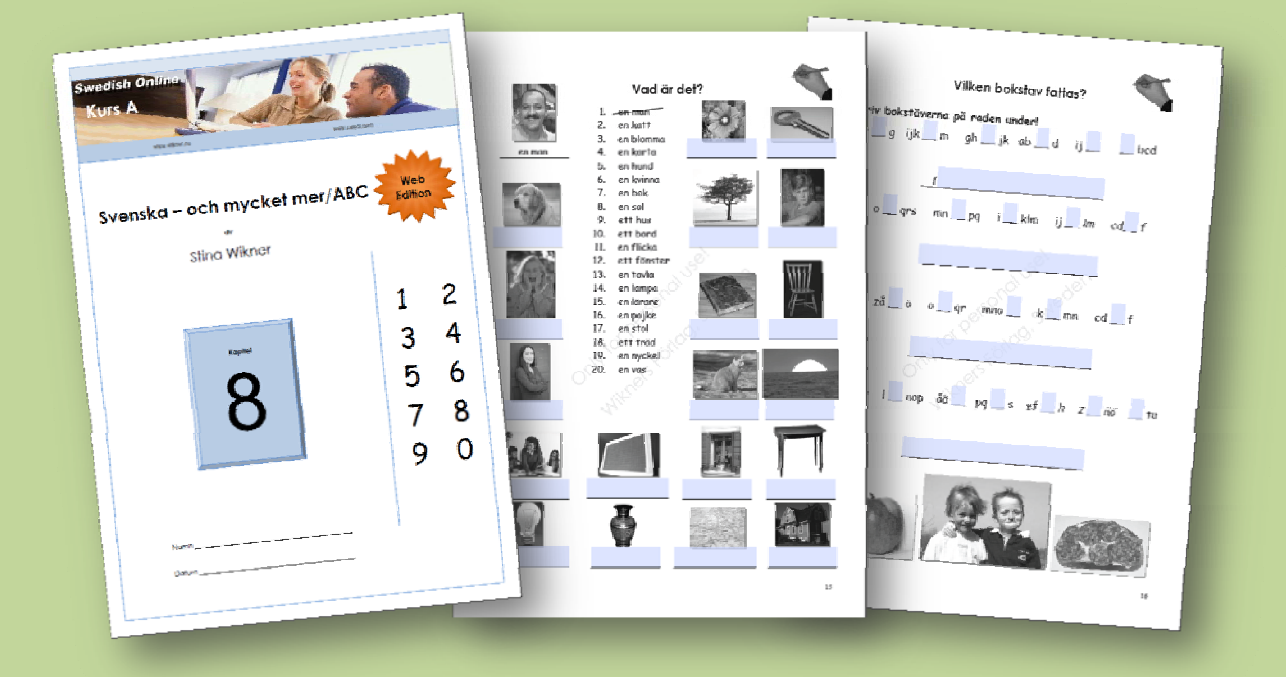

*SOMM Online köper du när du är inloggad i Svenska Online. Efter genomfört köp tankar du hem PDF‐avsnittet och sparar det i din dator. Du behöver gratisprogrammet Adobe Reader för att* öppna PDF-filen. Om du kan läsa det här dokumentet har du redan en PDF-läsare. För optimal *funktion se till att den är från Adobe. Hämta Adobe Reader.*

När du har tankat hem PDF-filen kan du börja arbeta med den. Du skriver med tangentbordet i alla *markerade skrivfält. Du kan hoppa fram och tillbaka om du vill, men ordningen som presenteras är* genomtänkt för att passa dig bäst. När du har gjort så långt du vill sparar du ditt arbete och går *kanske till Svenska Online för en stunds studier där.*

## **Köpinformation**

- *‐ SOMM Online går endast att köpa om du har login till Svenska Online.*
- *‐ SOMM Online betalar du på samma sätt som när du köpte login till Svenska Online.*
- *‐ Antal kurser och kapitel är samma som i Webbskolan Svenska Online.*
- *‐ Innehållet är fördjupande jämfört med Webbskolan Svenska Online.*
- *‐ Antal sidor i varje kapitel varierar från 13 i Alfa‐kursen till 25 i D‐kursen.*
- *‐ PDF‐filerna går inte att skriva ut.*
- *‐ PDF‐filerna är tillgängliga för nedladdning omedelbart efter genomfört köp.*
- *‐ Du måste ha svenskt tangentbord inställt för att kunna skriva å, ä och ö.*
- *‐ Om du dessutom ställer in språket till svenska får du stavningskontroll.*

## *Pris per kapitel: 4 Euro*

*Inga andra kostnader tillkommer.*

*Utgivare:* **Wikners Förlag Persbylånga 134 748 94 ÖRBYHUS 0295.613 80 www.sweol.com support@sweol.com**